## Notice d'installation

# **EG-IoT - K016**

Référence : EG-IoT K016 IS 000 Révision : 000 (id 4026)

Télécharger sur notre site internet le Guide Utilisateur (UG), la liste des commandes (CL) et les différents certificats.

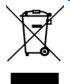

Ce symbole apposé sur la pile, son emballage ou sa documentation indique que la pile de ce produit ne doit pas être éliminée en fin de vie avec les déchets ménagers mais dans le circuit de collecte adapté.

N'utiliser que des piles fournies par **ercogener.**

Tenir la pile à l'écart du feu, ne pas essayer de la recharger ni de la courtcircuiter.

Mettre au rebut les piles usagées dans les points de collecte adaptés.

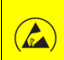

Ouverture de produit. Respecter les précautions de manipulations des produits sensibles aux décharges électrostatiques (**ESD**).

Outillage : Tournevis TORX T10. Pièce de monnaie. PC.

Web : [www.ercogener.com](http://www.ercogener.com) - Courriel : [infos@ercogener.com](mailto:infos@ercogener.com)

2 Rue Docteur Weiss - ZI Chacé – F-49400 BELLEVIGNE LES CHATEAUX Tél. : +33 (0)2 41 83 13 00 SAS CAPITAL 500 000 € / R.C. ANGERS B 801 206 228 / SIRET 801 206 228 00026

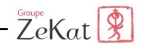

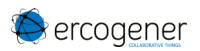

 $\Rightarrow$  A l'aide du tournevis TORX T10 retirer les 4 vis sous le boîtier.

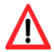

Ne pas perdre les joints toriques sous les têtes de vis lors de leur retrait.

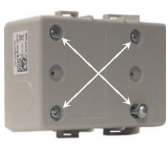

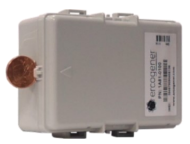

- A l'aide d'une pièce de monnaie, écarter la partie supérieure de la partie inférieure du boitier en utilisant l'encoche prévue à cet effet.
- $\Rightarrow$  Faire pivoter la partie supérieure en prenant comme axe de rotation la base du boîtier (côté opposé de l'encoche).

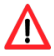

Ouvrir délicatement pour éviter de détériorer les câbles de connexions

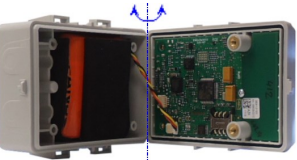

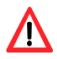

Lors de la déconnexion de la pile, attention à ne pas détériorer les composants proches du connecteur

 $\Rightarrow$  Retirer la pile usagée.

- 1 Déconnecter la pile
- 2 Retirer la pile

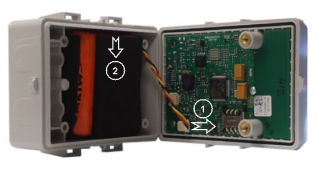

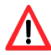

Torsader les fils de la pile (faire 5 tours) si ceux-ci ne le sont pas déjà.

Insérer la nouvelle pile fournie par **ercogener** en faisant attention à son sens dans le boîtier.

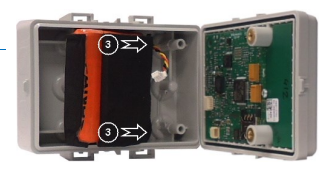

Invert the folding for UK version.

Les informations et les photos non contractuelles contenues dans ce document sont données à titre indicatif seulement. ercogener SAS se réserve le droit de modifier ses produits et sa documentation à tout moment.

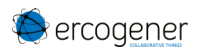

 Connexion de la pile. Attention à connecter la pile sur le connecteur entouré en bleu ci-dessous.

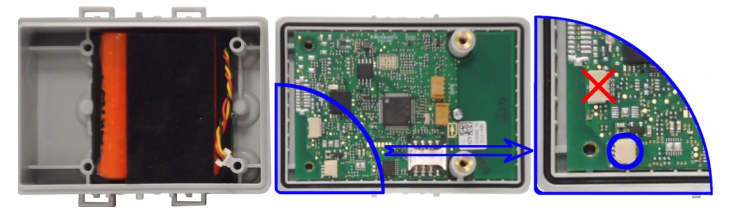

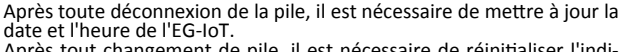

Après tout changement de pile, il est nécessaire de réinitialiser l'indicateur de capacité estimée de la pile .

 Relier le produit sur PC. La liaison s'effectue à l'aide du cordon USB/TTL.

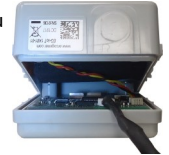

Avec l'outil **Ease\_EG\_IoT\_Config**

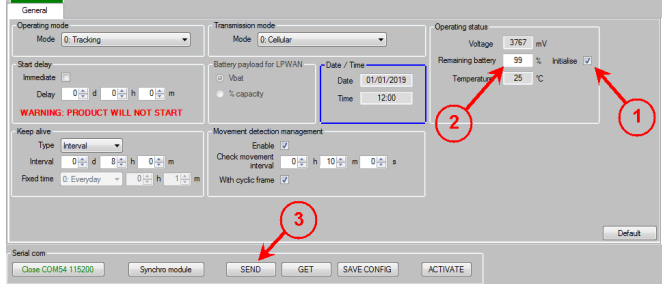

- 1 Cocher la case '*Initialise*'
- 2 Saisir la nouvelle capacité de la pile **99 %**.
- 3 Cliquer sur '*SEND*' pour envoyer la valeur. La date et l'heure seront automatiquement mises à jour avec les valeurs de l'horloge du PC.

Invert the folding for UK version.

Les informations et les photos non contractuelles contenues dans ce document sont données à titre indicatif seulement. ercogener SAS se réserve le droit de modifier ses produits et sa documentation à tout moment.

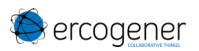

 $\Rightarrow$  **Sans l'outil Ease\_EG\_IoT\_Config,** en utilisant un logiciel communicant de type '*HyperTerminal*'. (115 200 bauds, 8 bits, sans parité, 1 stop)

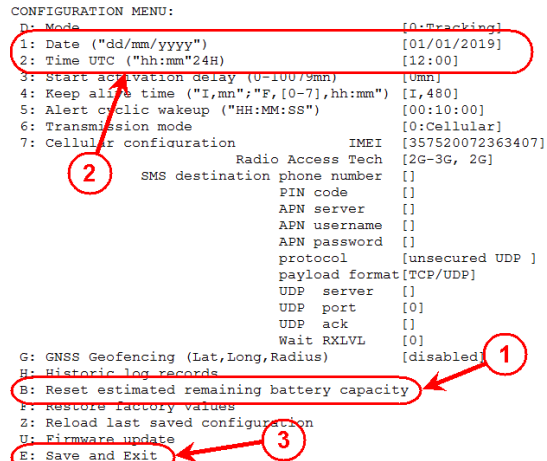

- 1 Envoyer le caractère '**B**' (*Reset estimated remaining battery capacity*) puis répondre aux questions posées pour remettre à jour la capacité estimée de la pile ou batterie.
- 2 Saisir la nouvelle date en envoyant le caractère '**1**' puis la nouvelle heure en temps UTC (Universel Temps Coordonné ) en envoyant le caractère '**2**'.
- 3 Envoyer le caractère '**E**' pour sauvegarder les nouvelles date et heure.

### **Refermer l'équipement**

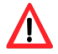

Lors de la fermeture, prendre soin à ne pas pincer les fils de la pile .

Vérifier la présence des joints toriques sous les têtes de vis avant de les remettre en place sur le boîtier.

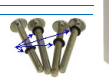

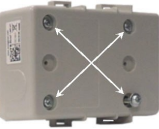

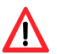

Couple de serrage des vis à respecter 0.6 Nm pour garantir l'étanchéité (Visseuse interdite).

Invert the folding for UK version.

Les informations et les photos non contractuelles contenues dans ce document sont données à titre indicatif seulement. ercogener SAS se réserve le droit de modifier ses produits et sa documentation à tout moment.

### Instruction Sheet

# **EG-IoT - K016**

Reference : EG-IoT\_K016\_IS\_000 Revision : 000 (id 4026)

Download from our web site the

User Guide (UG) , Commands List (CL) and Conformity certificates.

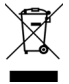

This symbol on the product or on its packaging indicates that the primary battery must not be disposed of with domestic waste but should be handled in appropriate collection and disposal points.

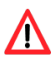

Use only batteries supplied by **ercogener**. Contact us. Keep the battery away from fire, do not try to charge it or short-circuit it. Dispose of old batteries in the appropriate collect points.

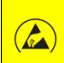

Product opening. Observe handling precautions for products sensitive to electrostatic discharge (ESD).

Tools : TORX T10 screwdriver. Coin. PC.

Web : [www.ercogener.com](http://www.ercogener.com) - email : [infos@ercogener.com](mailto:infos@ercogener.com)

2 Rue Docteur Weiss - ZI Chacé – F-49400 BELLEVIGNE LES CHATEAUX Tél. : +33 (0)2 41 83 13 00 SAS CAPITAL 500 000 € / R.C. ANGERS B 801 206 228 / SIRET 801 206 228 00026

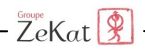

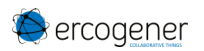

 $\Rightarrow$  Using the TORX T10 screwdriver remove the 4 screws under the housing.

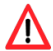

When removing the screws, be careful of not loosing the O-rings (under the screws) .

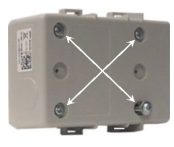

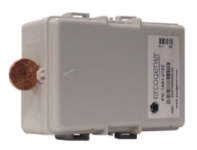

- $\Rightarrow$  Use a coin to remove the upper part from the lower part using the notch provided for this purpose.
- $\Rightarrow$  Rotate the upper part, taking the axis of rotation of the casing on the M8 base case (opposite side of the notch).

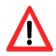

Open carefully the device to avoid damaging the cable and its connections

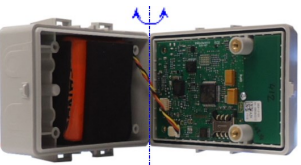

 $\Rightarrow$  Remove the old battery.

- 1 Disconnect the battery
- 2 Remove the old battery.

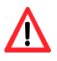

When disconnecting the battery, be careful not to damage the components near the connector

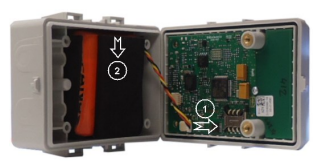

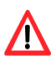

Twist the wires of the battery (perform 5 rotations) if they are are not already twisted

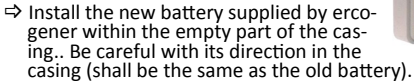

Inverser le pliage pour la version française.

The information and non contractual pictures in this document are given for indication purposes only. ercogener SAS reserves the right to modify its products and documentation at any time.

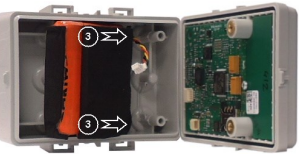

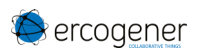

 $\Rightarrow$  Connect the battery to the same connector the old battery was previously

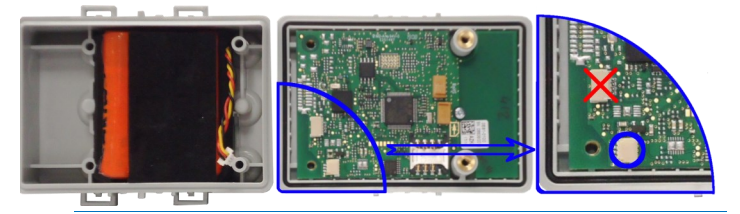

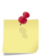

After disconnecting the battery, it is necessary to update the date and time of the EG-IoT.

After a battery change, it is necessary to reset the indicator of the estimated capacity of the battery.

 $\Rightarrow$  Connect the device to the PC with the 4-pin USB-TTL cable as shown on the following picture.

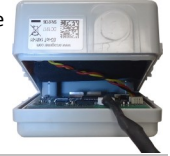

With **Ease\_EG\_IoT\_Config** tool

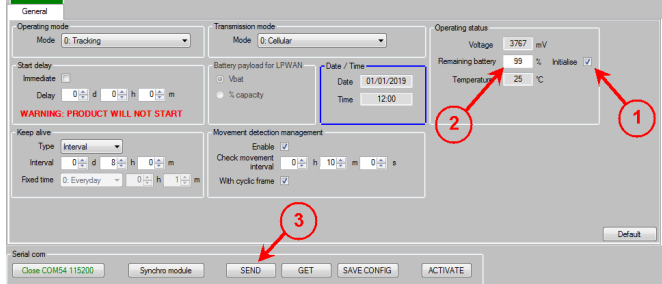

- 1 Tick the '*Initialise*' box
- 
- 2 Record the new battery capacity with the '99'% value. 3 Click on the 'SEND' button to record the new value in the device.

Inverser le pliage pour la version française.

The information and non contractual pictures in this document are given for indication purposes only. ercogener SAS reserves the right to modify its products and documentation at any time.

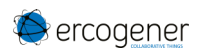

 $\Rightarrow$  Without the **Ease EG\_IoT\_Config** Tool using a terminal emulation software as for example 'HyperTerminal' (With 155 200 bauds, 8 bits, without parity, 1 stop) CONDICIONATION MONIT.

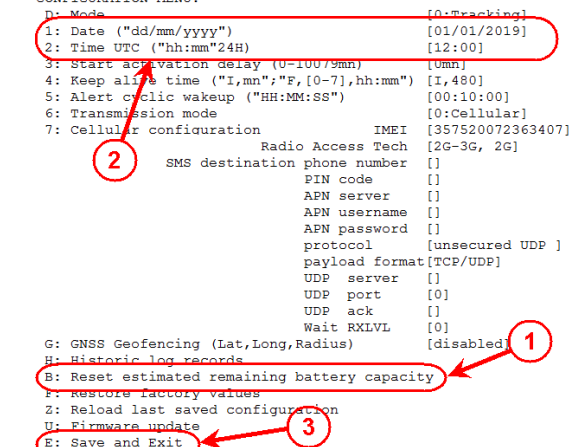

- 1 Enter the '**B**' character (Reset estimated remaining battery capacity). Then answer the different questions on the terminal to update the estimated capacity of the battery.
- 2 Enter the new date by sending the '**1**' character and the new time in UTC (Universal Time Coordinated) by sending the '**2**' character .
- 3 Send the '**E**' character to record the new date and time .

### **Disconnect the cable and close the equipment**

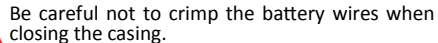

Check the presence of the O-rings under the screw heads before replacing them on the housing.

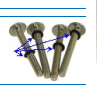

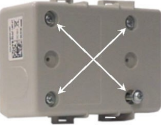

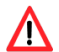

Tightening torque shall be 0.6N.m to ensure the sealing (Automatic Screwdriver prohibited).

Inverser le pliage pour la version française.

The information and non contractual pictures in this document are given for indication purposes only. ercogener SAS reserves the right to modify its products and documentation at any time.